## **[Form Results](https://cafm.fm/article/form-results/)**

*Form Results* displays a grid of the forms that have been Issued and Submitted.

The grid can be customized to display various columns containing information related to your form by selecting the relevant columns from the list as shown:

 $\pmb{\times}$ 

You can also filter the *Form Results* as shown below. The *Forms Results* page also allows you to export the list to an excel sheet:

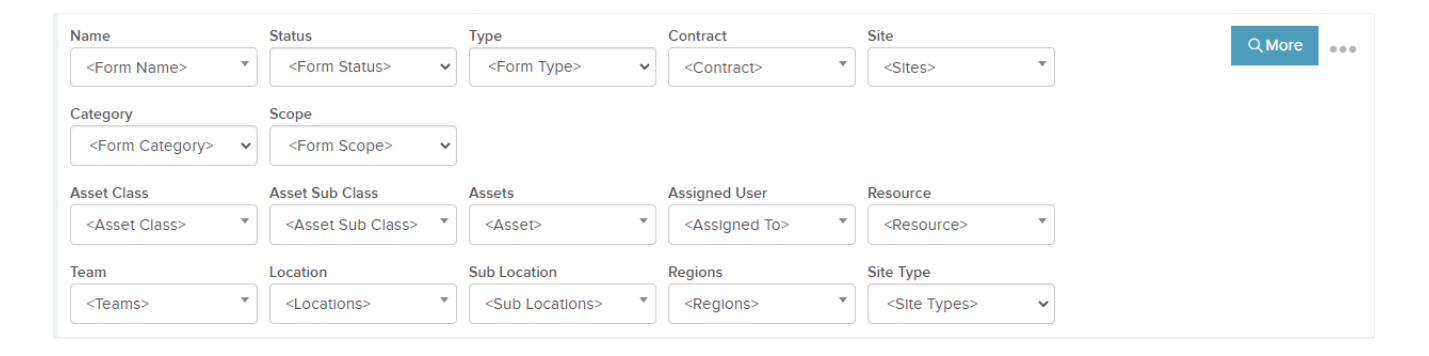

Choosing a form from the 'Name' filter will reveal a 'Form Result Details' button. This will open the 'Job Form Data' grid with a list of all the times that form was issued. Most importantly it also includes the answers to the questions.

This grid can be exported to excel for reporting purposes.